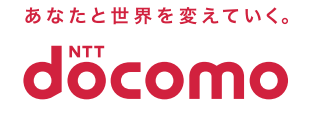

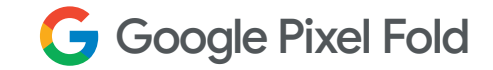

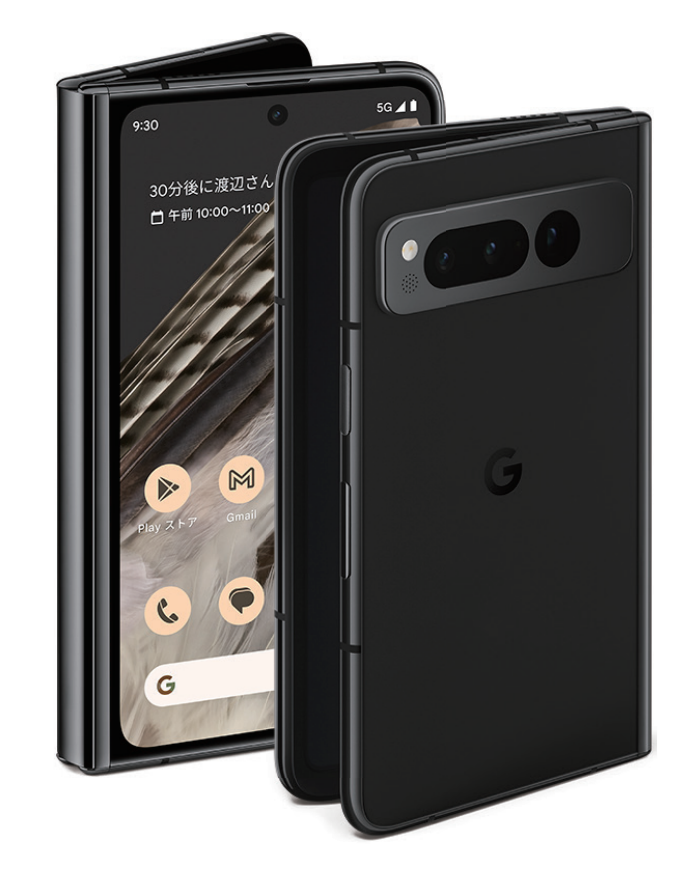

場合があります。

◯本冊子に掲載の画面はイメージです。実際の画面とは異なる

◯5G サービスのご利用には、5G データプランに加入する必要があります (要別途契約)。携帯通信会社ネットワークまたは地域によっては、5G サー ビスがご利用いただけない場合があります。詳しくは携帯通信会社にお問 い合わせください。5G サービス、通信速度、パフォーマンスは、携帯通信会 社のネットワーク性能、デバイスの設定と機能、ネットワークトラフィック、 地域、信号強度、信号の障害物など、多くの要因で変わります。実際の結果 は使用状況によって異なります。一部の機能は、地域によってはご利用いた だけないことがあります。データ通信料が発生する場合があります。詳しく は g.co/pixel/networkinfo をご覧ください。◯QRコードは株式会社デン ソーウェーブの登録商標です。その他掲載されている会社名、商品名は、各 社の商標または登録商標です。◯記載内容は2023年7月14日現在のもの です。

本ガイドの内容は2023年07月現在のものです 2023.07株式会社NTTドコモ ファミリー リンク設 定 ガイド

# フィルタリングサービスについて ファミリー リンクについて

## **フィルタリングサービスを利用しよう**

### **法律により、原則フィルタリングサービスへの加入が必要です。**

法令等により、18 歳未満の青少年が利用する場合、原則フィルタリングサービスへご加入いただき、機種販売時に設 定を行うことが義務付けられております。ドコモでは、この対象をご契約者さまが 20 歳未満もしくはご利用者さまが 18 歳未満としています。

保護者の方への お願い

●フィルタリングサービスを申込まない場合は、「フィルタリングサービス不要申出書」の提出 が必要です。

●フィルタリングサービスは初期設定が必要です。フィルタリングサービスを申込む場合で、店 頭での初期設定を希望されない方は、保護者の方から同意書等にてその旨を申出いただく 必要があります。初期設定は保護者の方の責任において、ご家庭等で必ず行ってください。

## **インターネットの危険性を知っておこう**

インターネットを利用することで、青少年の健全な成長に悪影響を及ぼす違法・有害情報に触れる可能性があります。 また違法・有害サイトの閲覧や有害アプリの利用により、犯罪に巻き込まれる可能性が高まります。

安心ネットづくり促進協議会では、SNS の使い方に関する情報を提供しています。http://www.good-net.jp

### **家族でルールを決めよう**

### **インターネットを利用する際は、家族でルールを決めましょう。**

フィルタリングサービスは、違法・有害情報に触れるリスクを減らすことはできますが、完全に取り除くものではあり ません。また SNS などの一部は、フィルタリングサービスで制限されない場合があります。

保護者の方への お願い

●インターネットリスクを理解して、お子さまにあったルールを決めましょう。 ● 保護者の方がお子さまの利用状況を把握・確認することが必要です。

## <mark>あんしんウェフフィルター\*1 (お申込み必要</mark>

### **出会い系サイトなどの有害サイトへのアクセスを制限します。**

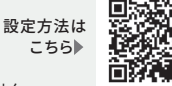

\*1 「docomo Wi-Fi」以外の Wi-Fi 通信やアプリでの一部通信はあんしんウェブフィルターで制限できません。

[制限カテコリ例] 不法 | 王張 | アタルト | 出会い | キャンフル <sub>など</sub>

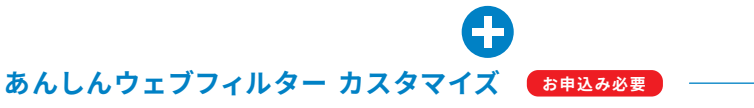

**保護者が個別にアクセス可能なサイトやカテゴリを設定できます。**

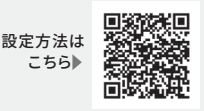

## **ファミリー リンクとは**

ファミリーリンクは、お子さまの Android スマートフォン利用について、保護者の方が管理をするためのサービスです。 ファミリーリンクアプリをインストールすることで、様々なルールを設定・管理することができます。

## **ファミリー リンクでできること**

## <mark>2</mark> コンテンツ、アプリの管理 スピー 2 利用時間の管理

- アクティビティレポートを使って、アプリごとの 利用時間を確認できます。 **■ お子さまの利用状況の確認**
- Chrome ブラウザでアクセスできるウェブサ イトを管理することができます。 **■ アクセスできるウェブサイトを管理**

### **■ アプリを管理**

お子さまのスマートフォンで特定のアプリを非表 示にすることができたり、お子さまが Google Play ストアからアプリをダウンロードしようとす ると、保護者の承認のもとでインストールやアプ リ購入を管理することができます。

### **■ 制限を設定**

お子さまのスマートフォンに利用時間の 上限や、おやすみ時間を設定できます。

### **■ スマートフォンをロック**

外に遊びに行く時間、食事の時間、家族で 過ごす時間など、スマートフォンを使用し ない時間には、スマートフォンをリモート でロックできます。

### **お子さまの位置情報を確認 3**

お子さまがスマートフォンを携帯している 限り、お子さまの位置情報を把握するこ とができます。

## **ファミリー リンクを設定する前に**

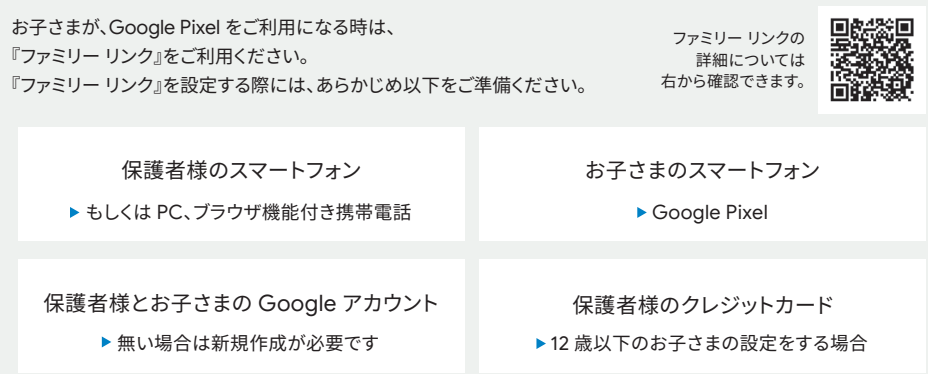

# ファミリー リンク**[ 保護者のデバイスの設定方法 ]**

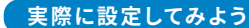

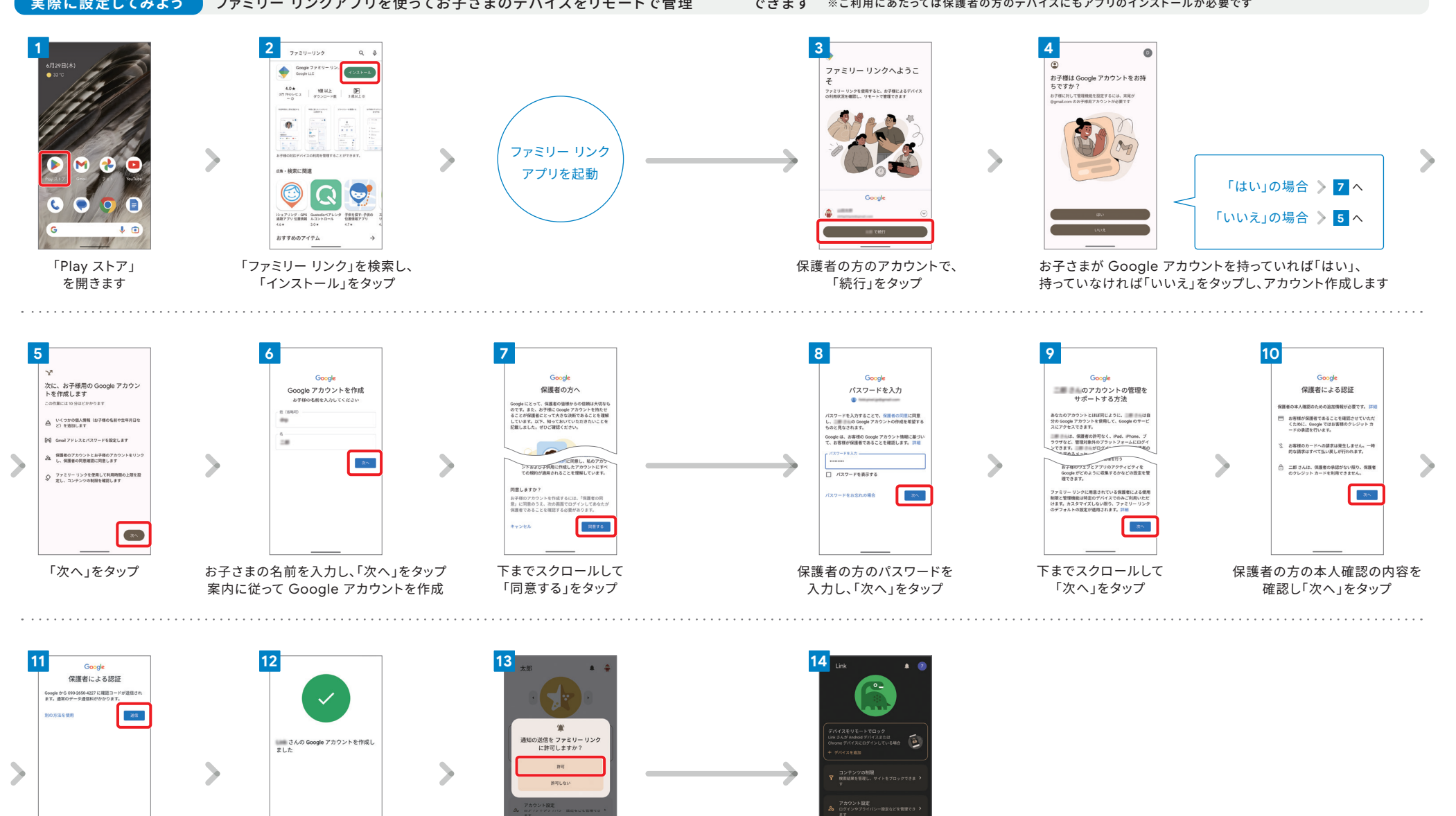

「次へ」をタップ 「許可」をタップ アンチュー 完了

SMS で届いたコードを入力し、 「送信」をタップ ※「 SMS を送信」を選択した場合

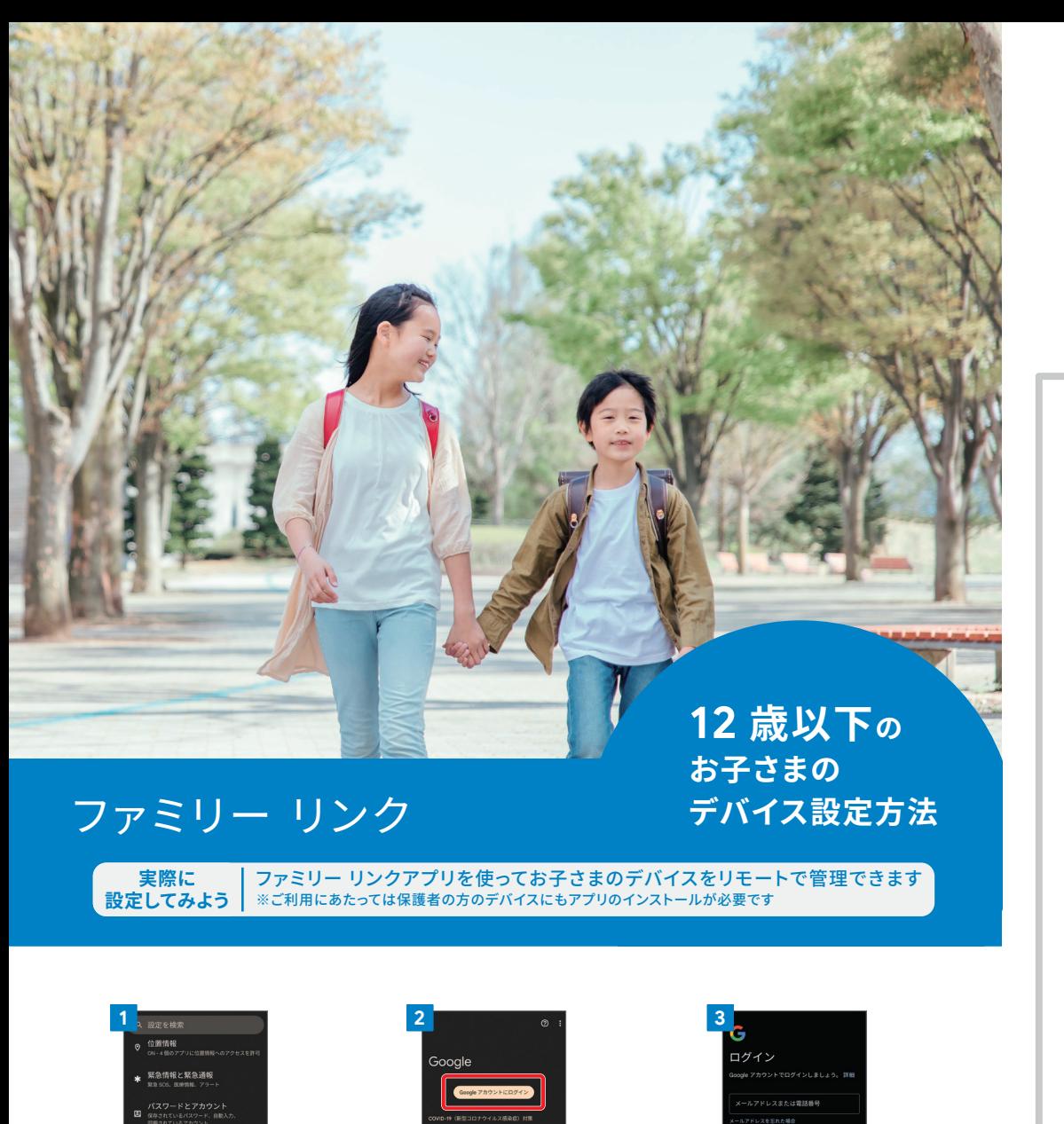

「Google アカウントに ログイン」をタップ

OVID-19 接触通知システム

-<br>Soogle アブリの設定

**ゲーム ダッシュボート** 

デバイス、共有

デバイスを探す

お子さまのメールアドレスを 入力し、「次へ」をタップ

 $\frac{1}{2}$ 

ールアドレスを忘れた場合

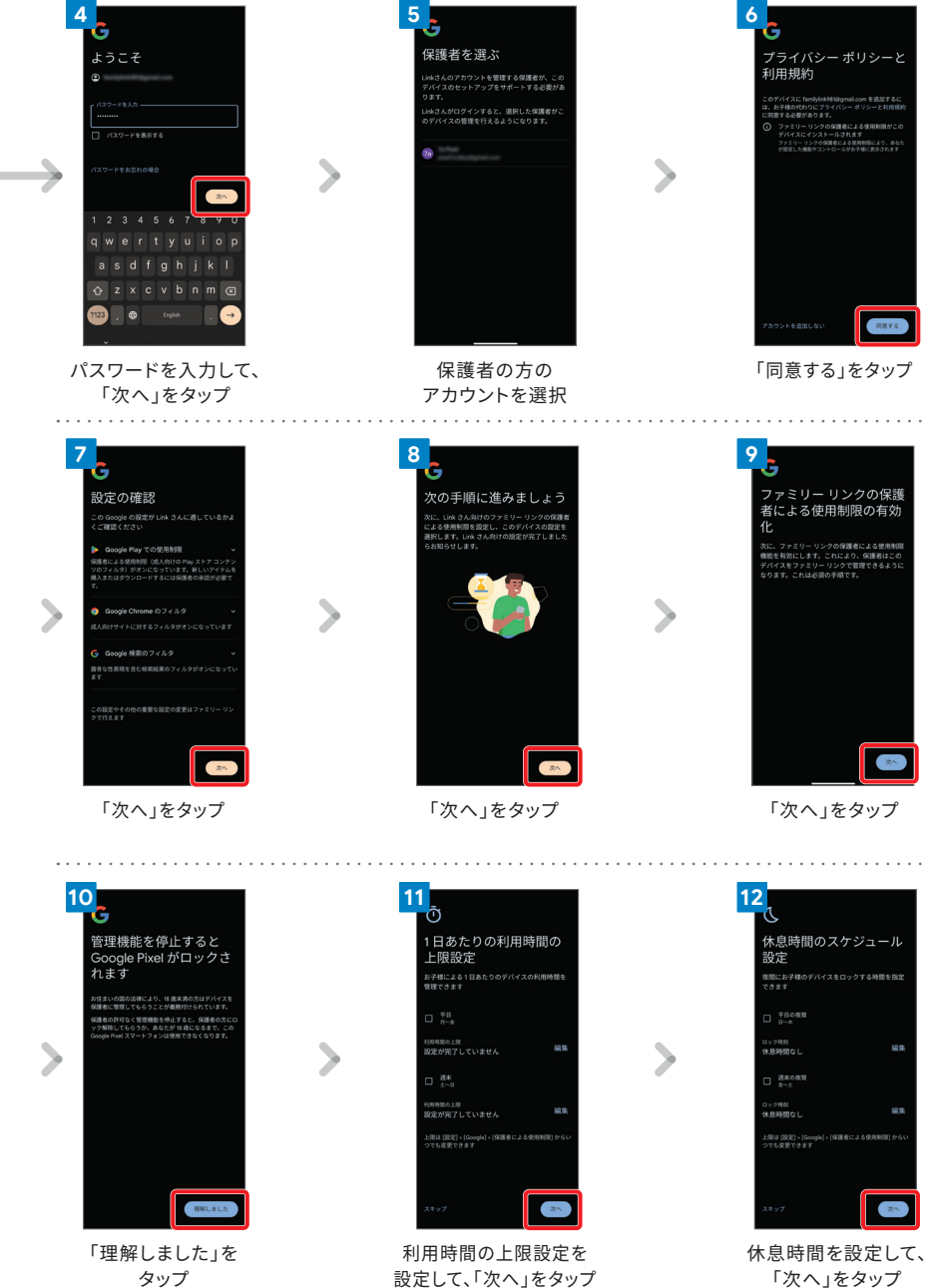

 $\blacktriangleright$ 

設定から

 $G$  Google

■ デバイス情報

◎ ヒントとサポート

 $\overline{0^{3.274}}$ 

eing と保護者による

<br>タイマー、おやすみ時

 $\blacktriangleright$ 

## ファミリー リンク **[ 12 歳以下のお子さまのデバイス設定方法 ]**

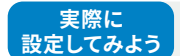

ファミリー リンクアプリを使ってお子さまのデバイスをリモートで管理できます ※ご利用にあたっては保護者の方のデバイスにもアプリのインストールが必要です

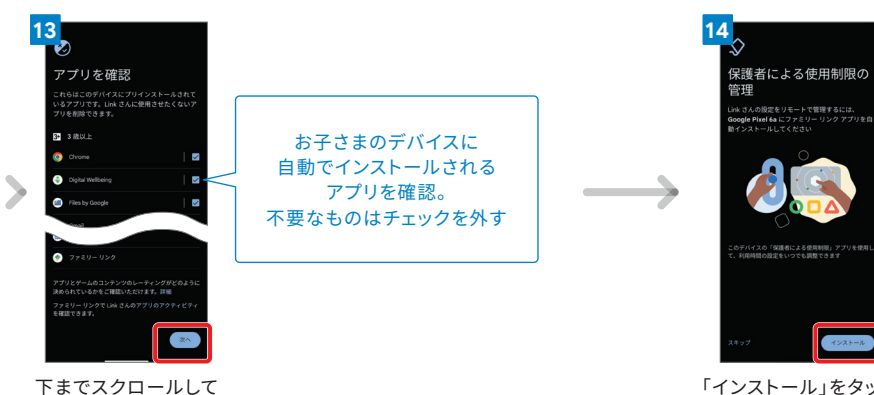

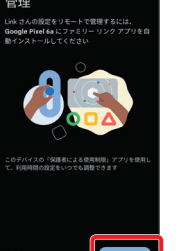

「インストール」をタップ

. . . . . . . . . . . . .

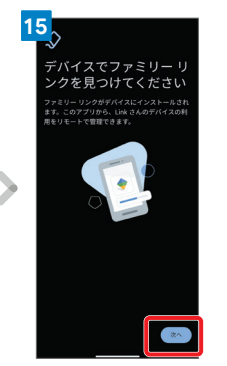

「次へ」をタップ

「次へ」をタップ

**18**

ました

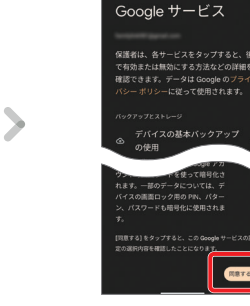

**16**

下までスクロールして 「同意する」をタップ

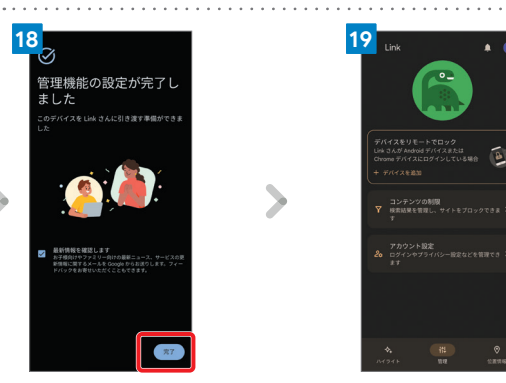

「完了」をタップ アンチャング 完了

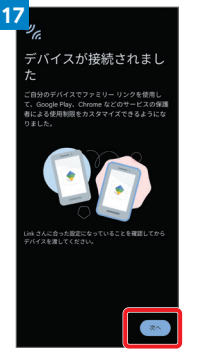

「次へ」をタップ

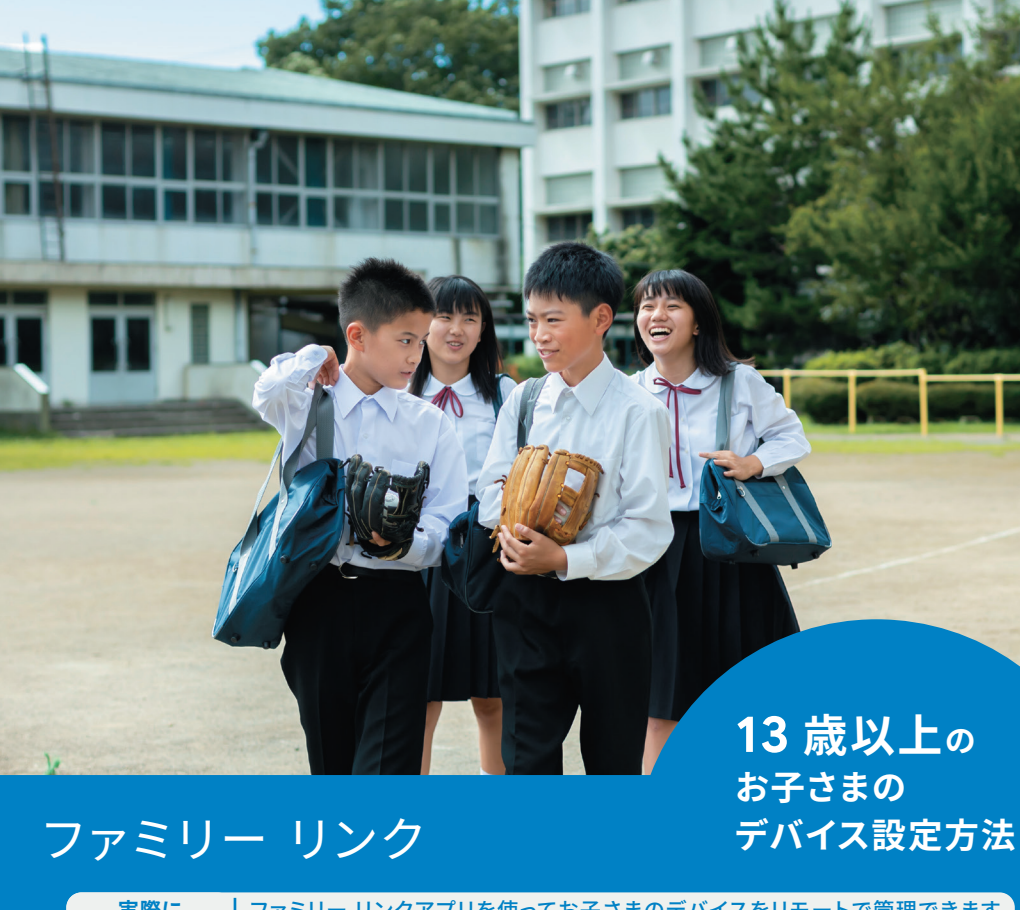

**実際に 設定してみよう** ファミリー リンクアプリを使ってお子さまのデバイスをリモートで管理できます ※ご利用にあたっては保護者の方のデバイスにもアプリのインストールが必要です

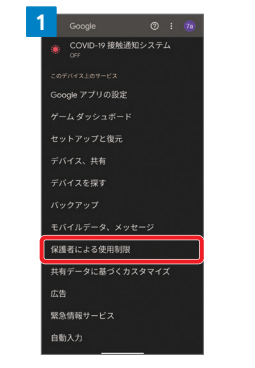

[ 設定 ]→[ Google ] と進み、 「保護者による使用制限」をタップ

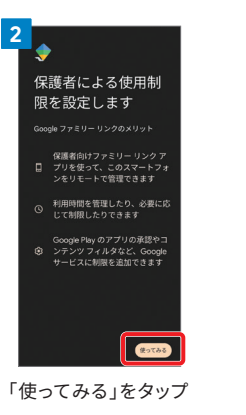

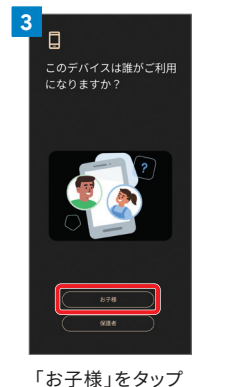

↘

### ファミリー リンク **[ 13 歳以上のお子さまのデバイス設定方法 ]**

### 実際に設定してみよう ファミリー リンクアプリを使ってお子さまのデバイスをリモートで管理 できます ※ご利用にあたっては保護者の方のデバイスにもアプリのインストールが必要です

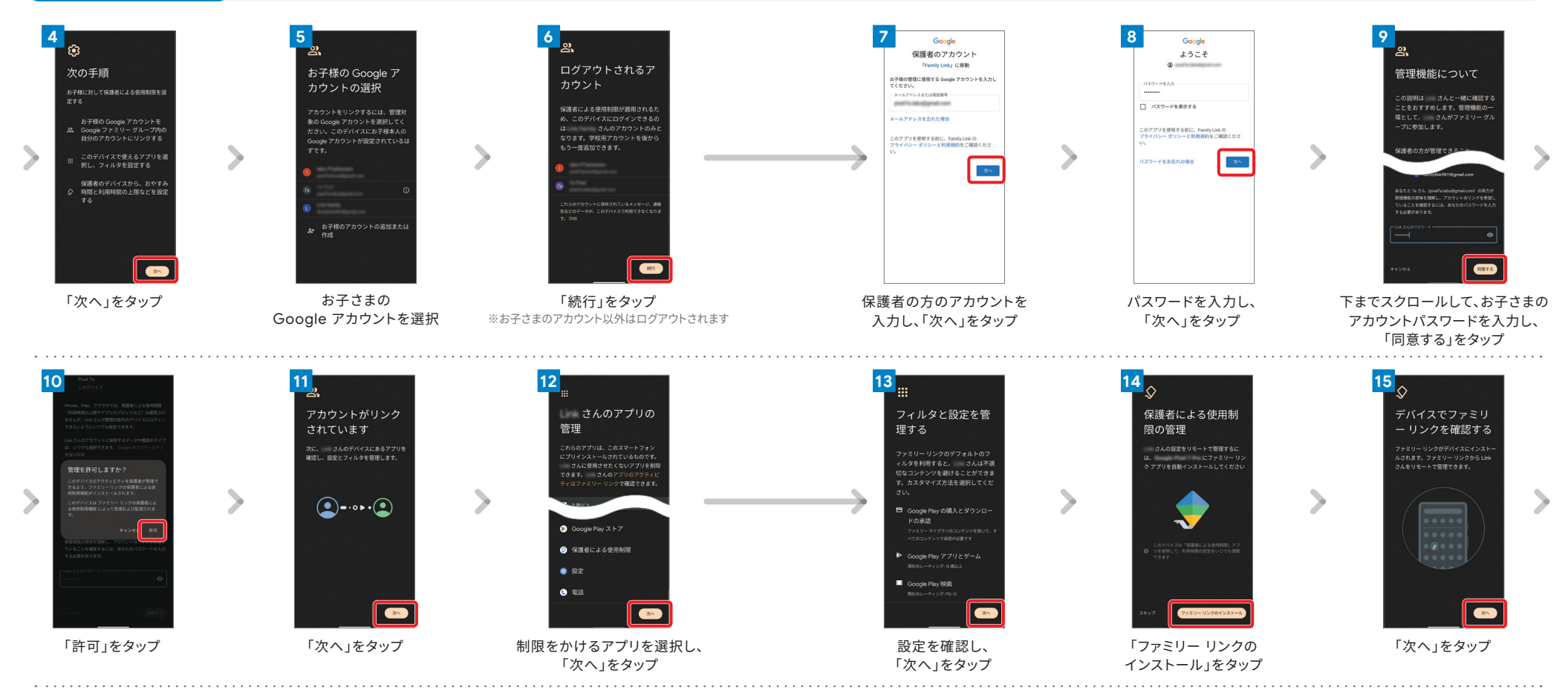

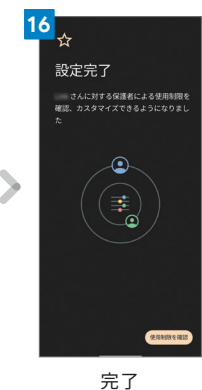

 $\bf \overline{09}$  面面はイメージです。実際の画面とは異なる場合があります。  $\bf 10$